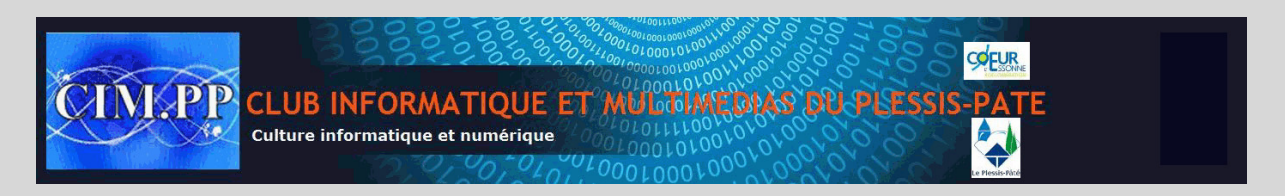

## **Word 2007**

Vous avez ouvert deux documents Word pour les comparer ou bien pour puiser des informations dans l'un et l'autre ? Pour travailler plus efficacement, vous pouvez afficher simultanément les 2 documents à l'écran.

## • **Afficher 2 documents côte à côte**

Ouvrez les 2 documents concernés – seul le dernier ouvert sera affiché

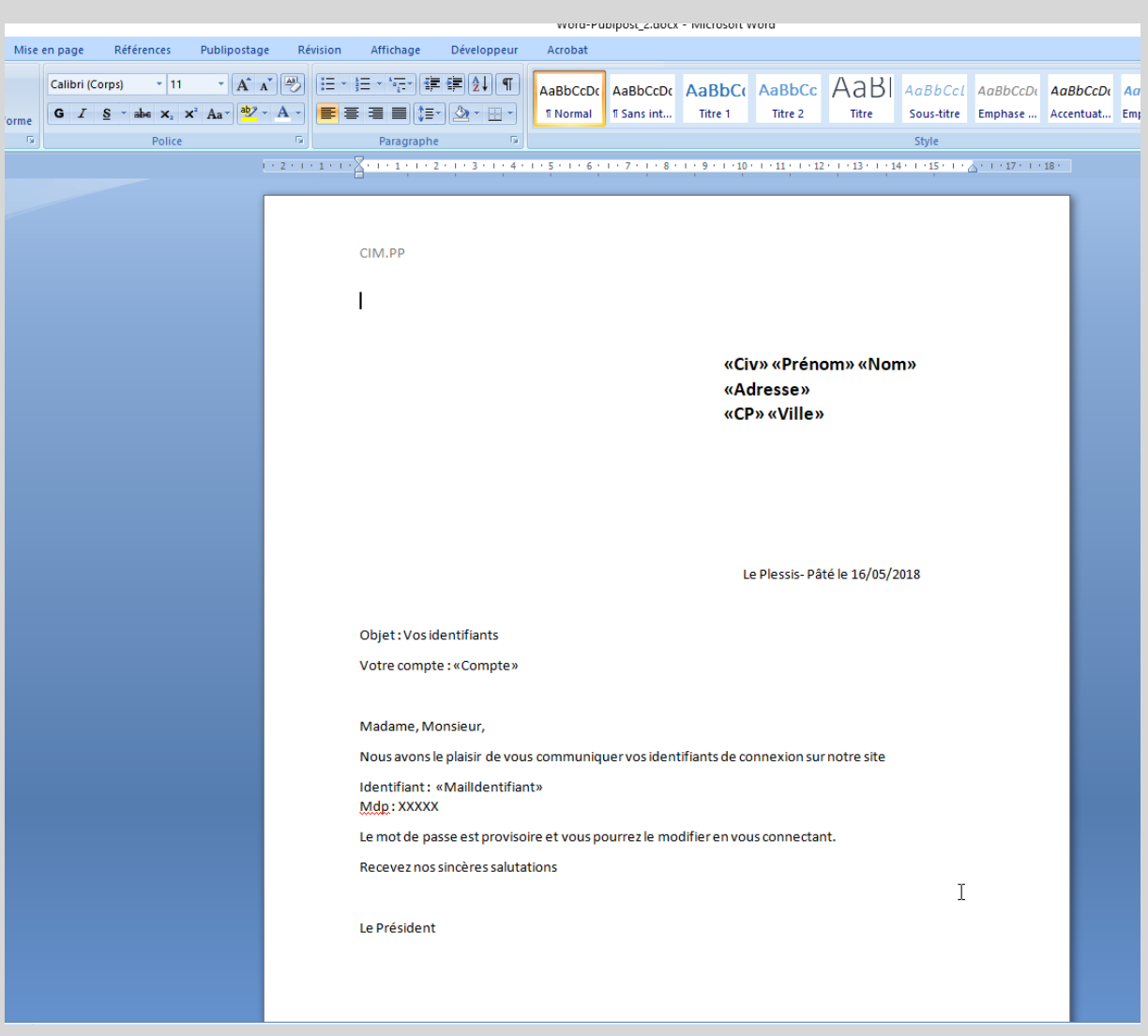

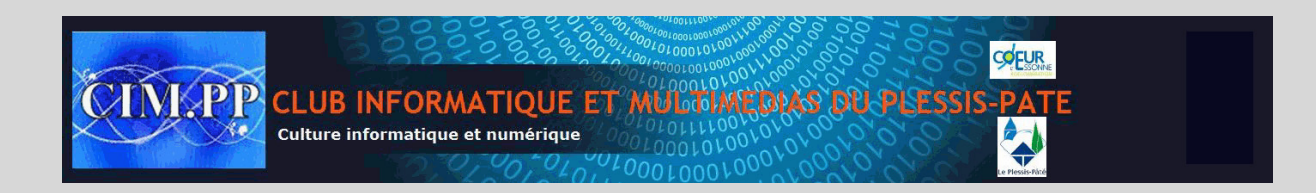

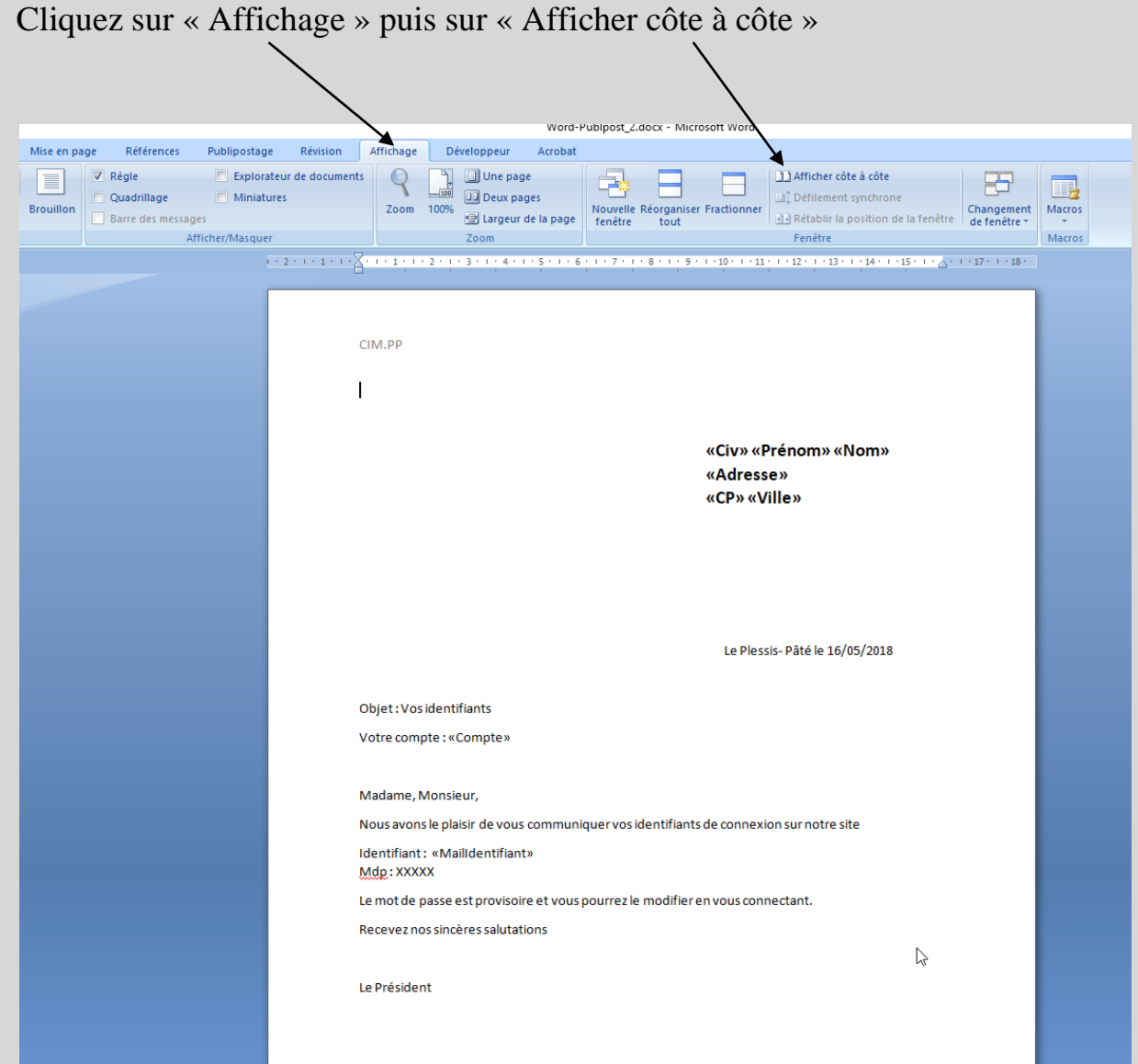

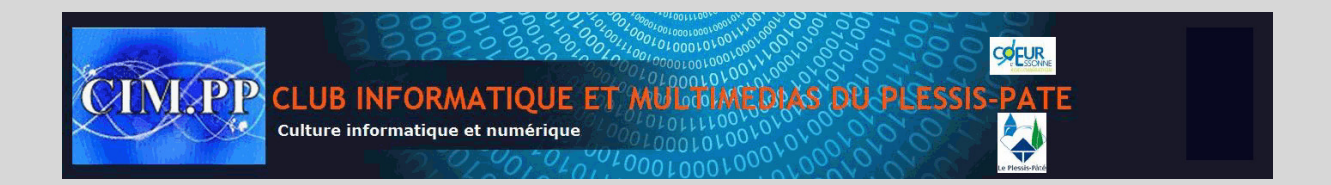

## Résultat – vos 2 documents sont côte à côte

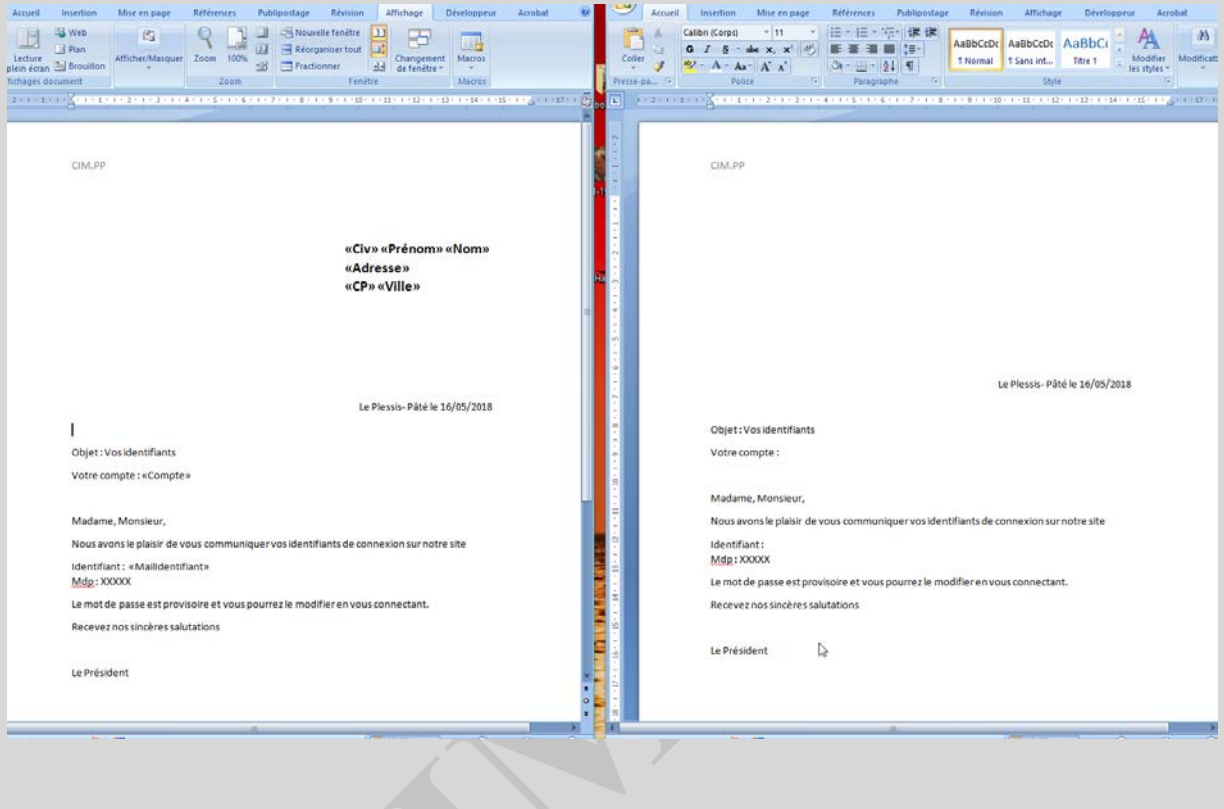